# **BC680R**

Intel® R680E ATX Motherboard supports LGA1700 Alder Lake CPU

#### ATX Motherhoard

User's Quick Start Card http://www.bcmcom.com

Version 0.01

### Inspect the Package:

One BC68R Motherboard

One I/O Shield

### Responsibility:

This manual is provided "As-Is" with no warranties of any kind, it will neither expressed or implied, including, but not limited to the implied warranties or conditions of this product's fitness for any particular purpose. In no event shall we be liable for any loss of profits, loss of business, loss of data, interruption of business, or indirect, special, incidental, or consequential damages of any kind, even the possibility of such damages arising from any defect or error in this manual or product. We reserve the right to modify and update the user manual without prior notice.

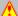

## WARNING: CMOS Battery Damage

Replace your system's CMOS RAM battery only with the identical CR-2032 3V Lithium-Ion coin cell (or equivalent) battery type to avoid risk of personal injury or physical damage to your equipment. Always dispose of used batteries according to the manufacturer's instructions, or as required by the local ordinance (where applicable). The damage due to not following this warning will void your motherboard's manufacturer warranty.

Perchlorate Material- Special Handling May Apply.

See http://www.dtsc.ca.gov/hazardouswaste/perchlorate/

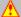

## 🔼 ATTENTION: Incorrect BIOS Setup

If you do not know how to handle BIOS setup or how to set it up properly, it is strongly advisable that you do not modify any of the settings than otherwise instructed in the User's Quick Start Card. Even a seemingly small incorrect adjustment or modification in the BIOS setup can render your system unstable or unusable. The incorrect BIOS setup is not covered by your motherboard's manufacturer warrantv.

#### Additional Information:

Additional information on setting this board up can be found in the User's Manual in the provided CD-ROM. The Online User's Manual and FAQ/Knowledge Base can be found on our website by visiting our website: http://www.bcmcom.com. If your question is not answered in our FAQ/Knowledge Base, visit our forums and post your messages or submit a new FAQ through FAQ Submittal form for us to add your question in our FAQ with our answer.

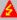

## MARNING: Electrostatic Sensitive Device (ESD)

Static electricity can easily damage your motherboard and will void your motherboard warranty. Keep the motherboard and other system components in their anti-static packaging until you are ready to install them. Touch a grounded surface before you remove any system component from its protective anti-static packaging. Unpacking and installation should be done on a grounded, anti-static mat. The operator should be wearing an anti-static wristband, grounded at the same points as the anti-static mat. During configuration and installation touch a grounded surface frequently to discharge any static electrical charge that may have built up in your body. Avoid touching the components when handling the motherboard or a peripheral card. Handle the motherboard and peripheral cards either by the edges or by the peripheral card case-mounting bracket.

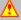

## WARNING: Misplaced Jumper Damage

Incorrect setting jumpers and connectors may lead to damage to your motherboard and will void your motherboard warranty. Please pay special attention not to connect these headers in wrong directions. DO NOT change ANY jumpers while the motherboard has the power!

## **Motherboard Layout:**

Board Layout:

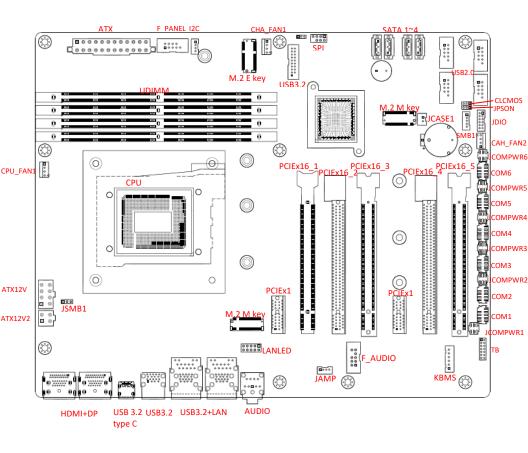

## • Back Panel:

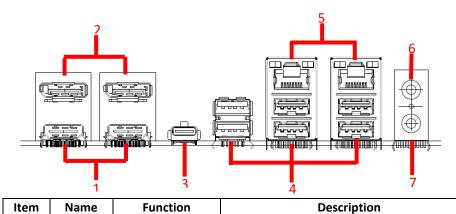

| 100111 |                  |                                                              |                                                                                          |                                                                                                    |           |                  |
|--------|------------------|--------------------------------------------------------------|------------------------------------------------------------------------------------------|----------------------------------------------------------------------------------------------------|-----------|------------------|
| 1      | HDMI             | HDMI Port                                                    | The HDMI port Connector                                                                  |                                                                                                    |           |                  |
| 2      | DP               | Display Port                                                 | These two display port connectors are available for connecting display port devices.     |                                                                                                    |           |                  |
| 3      | USB3.2<br>Type C | USB 3.2<br>Connectors(TypeC)                                 | This is USB 3.2 Type-C connector                                                         |                                                                                                    |           |                  |
| 4      | USB3.2<br>Type A | USB 3.2<br>Connectors(TypeA)                                 | These six Universal Serial Bus (USB) ports are available for connecting USB 3.2 devices. |                                                                                                    |           |                  |
| 5      | LAN2.            | 2.5G LAN (RJ-45) Connectors  ACT/LINK SPEED LED LED LAN port | Network (L<br>table below                                                                | Ilows 2.5G con AN) through a v for the LAN p  Link LED  Description  No link  Linked  Data activity | network h | ub. Refer to the |
| 6      | AUDIO            | Line-out port<br>(Lime)                                      | This port connects a headphone or a speaker.                                             |                                                                                                    |           |                  |
| 7      | AUDIO            | Microphone port<br>(Pink)                                    | This port connects a microphone.                                                         |                                                                                                    |           |                  |

## **Jumpers, Connectors, & Headers:**

## • Clear CMOS Jumper: CLCMOS

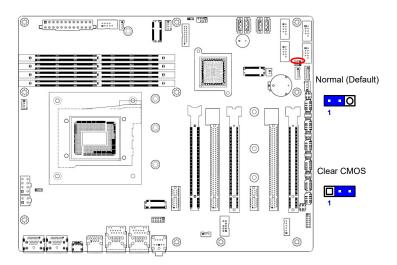

### • ATX/AT Mode Selection: JPSON

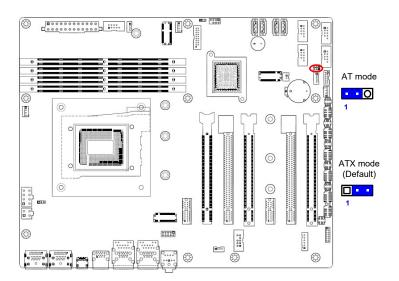

### • COM POWER SETTING (JCOMPWR1~6)

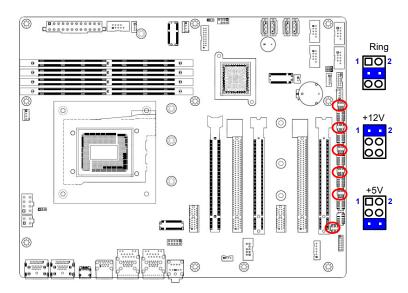

### ATX Power Connectors: ATX & ATX12V1

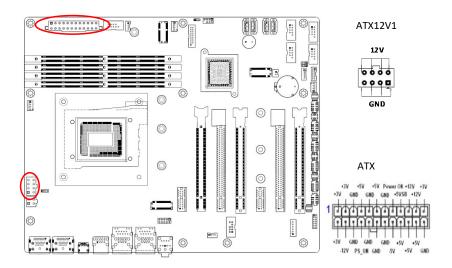

### • Fan Connectors: CPU\_FAN1, CHA\_FAN1, CHA\_FAN2

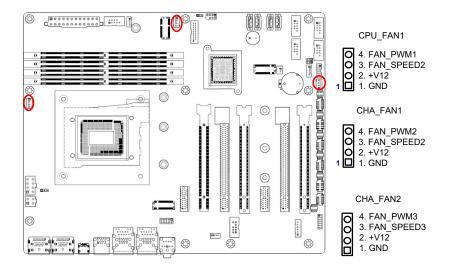

#### Serial Port Connectors: COM1~6

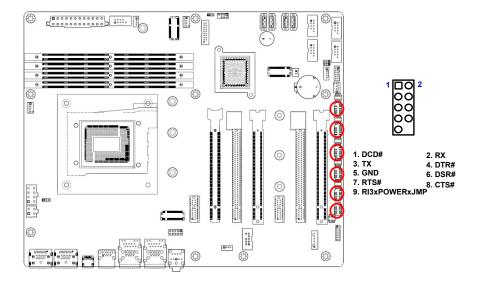

### • SATA 3.0 Ports: SATA1~4

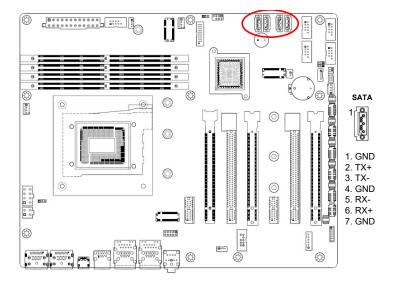

### • Front USB 2.0 Headers: USB2.0

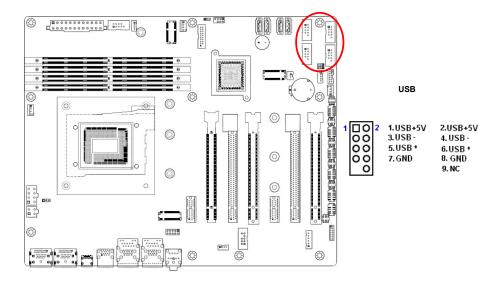

## • Front Panel Connector: F\_PANEL

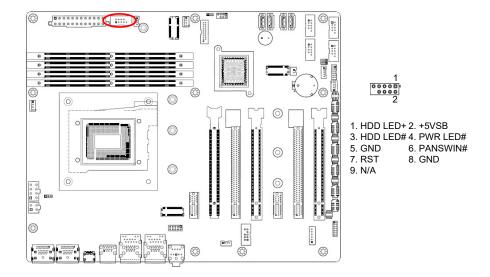

### • Front Panel Audio Connector: F\_AUDIO

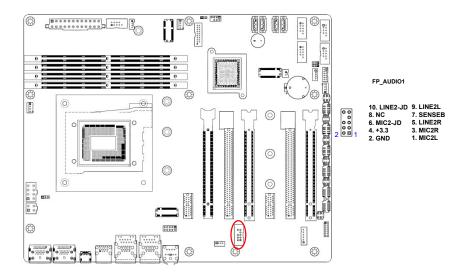

### Amplifier Connector: JAMP1

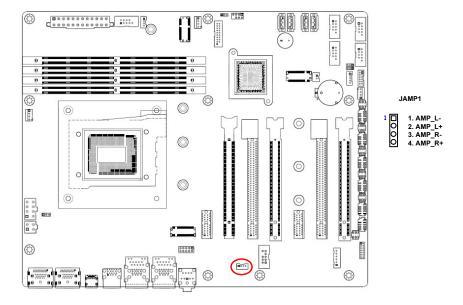

## • Digital I/O Connector: JDIO

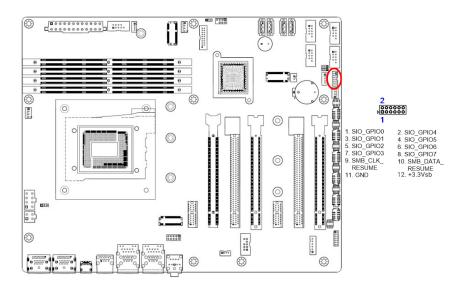

### SM bus connector: SMB1

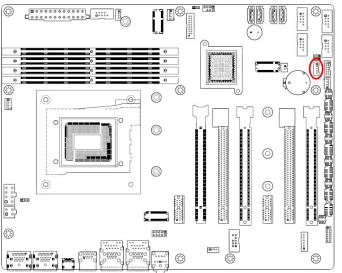

○ 5. 3.3V○ 4. GND○ 3. SMB\_ALT○ 2. SMB\_DATA1 □ 1. SMB\_CLK

#### • I2C connector: I2C

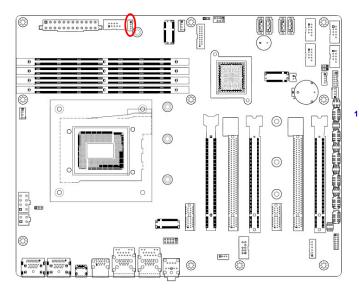

O 4. GND O 3. I2C\_SDA O 2. I2C\_SCL D 1. +3.3V

#### • Front USB 3.2 Headers:

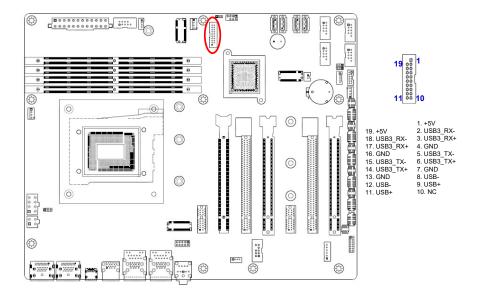

#### Chassis Intrusion Connector: JCASE1

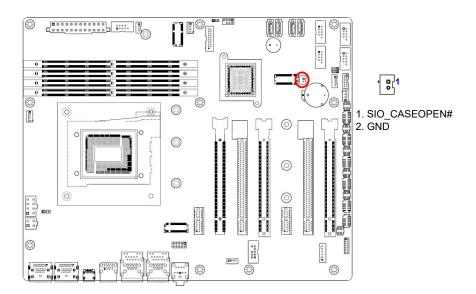

• Thunderbolt Connector: TBT

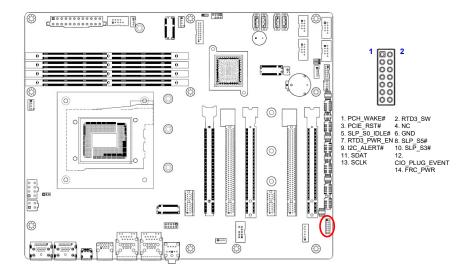

### LAN LED status Connector: LANLED1

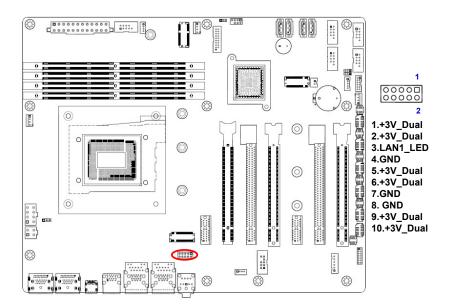